## 出欠管理アプリ「楽へん」の利用方法

スマートフォンのカメラで右の QR コードを撮影する。 パソコンからでも操作できます。

楽へん URL: https://rotary-att.net/kyotoeast/

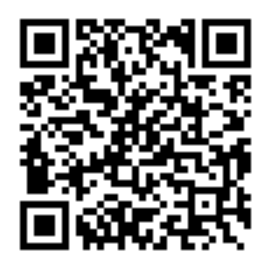

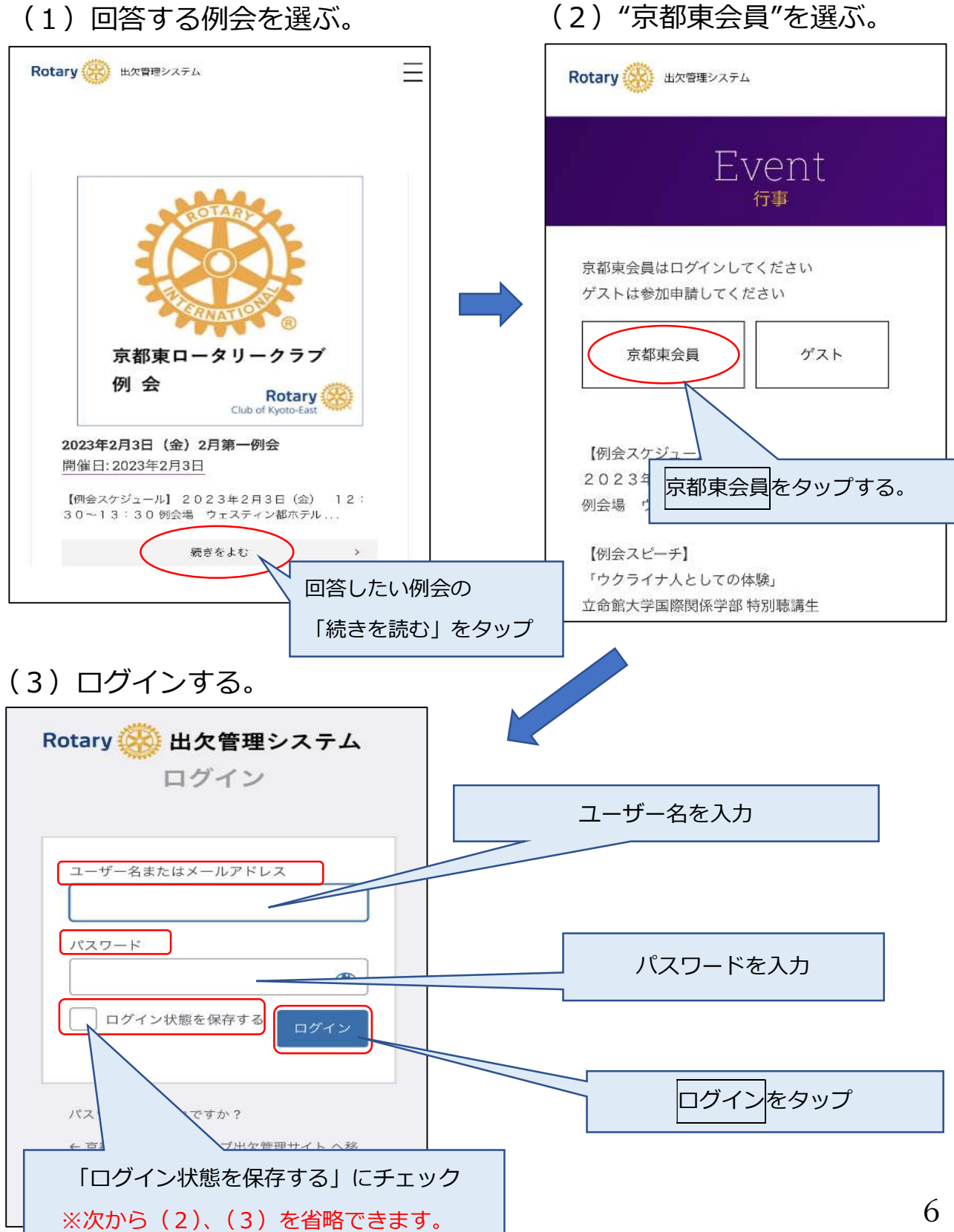

## (4)出欠を選ぶ。

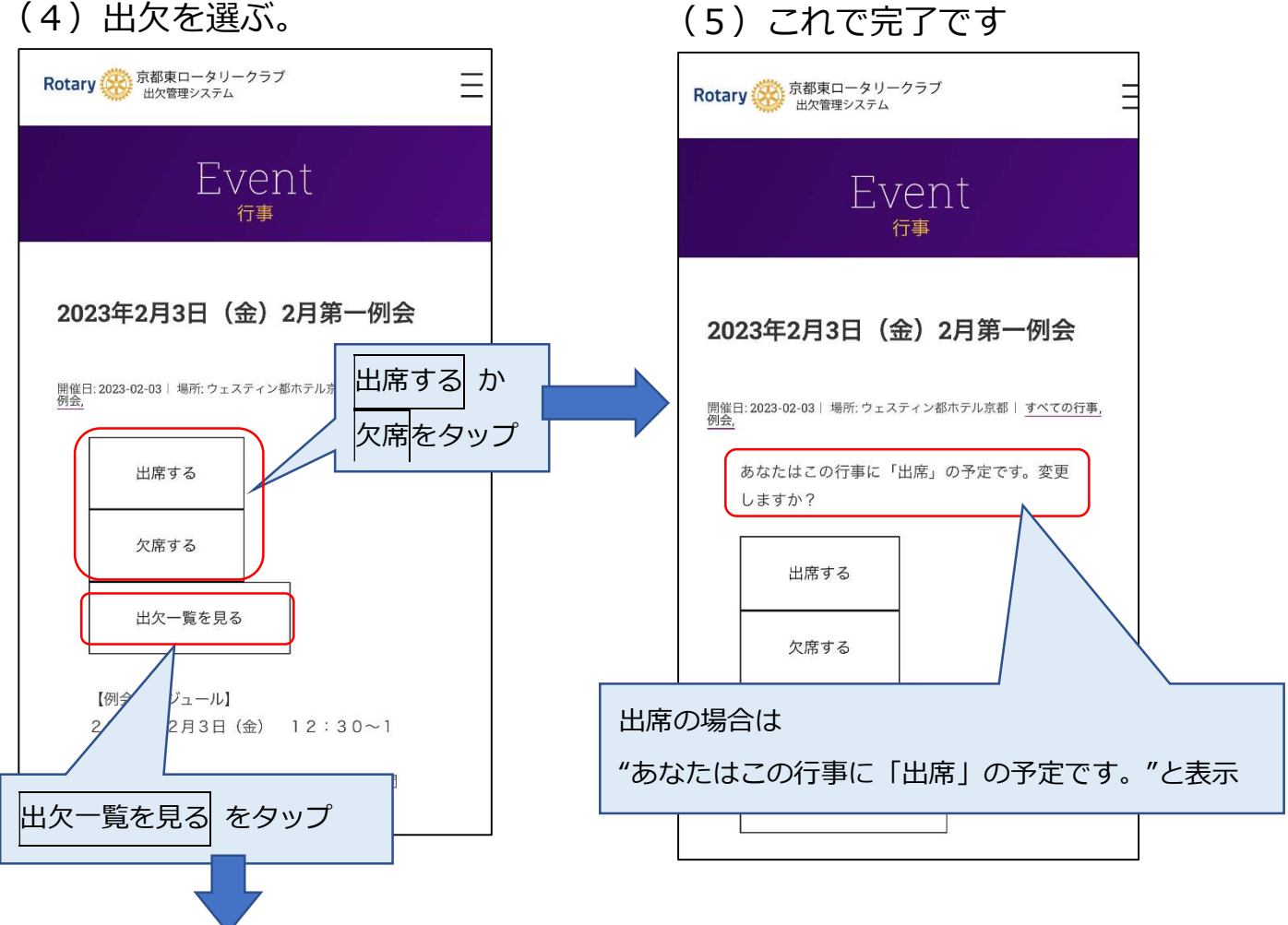

## (6)出欠一覧が表示されます

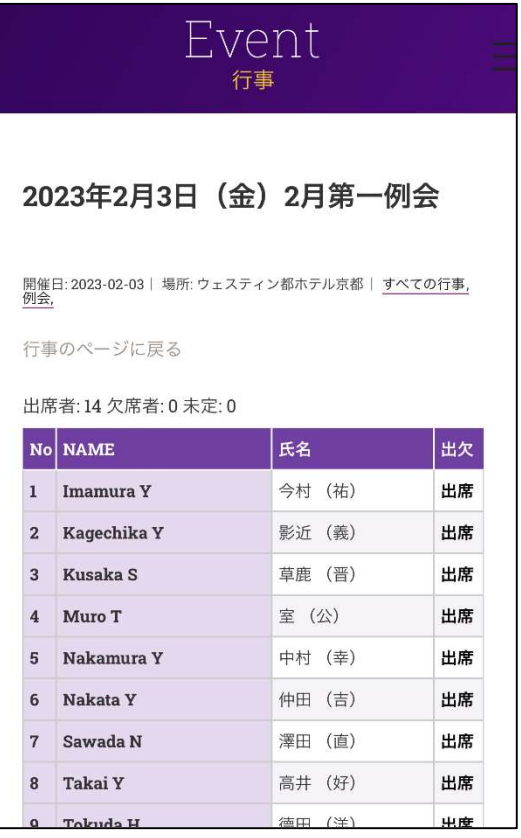

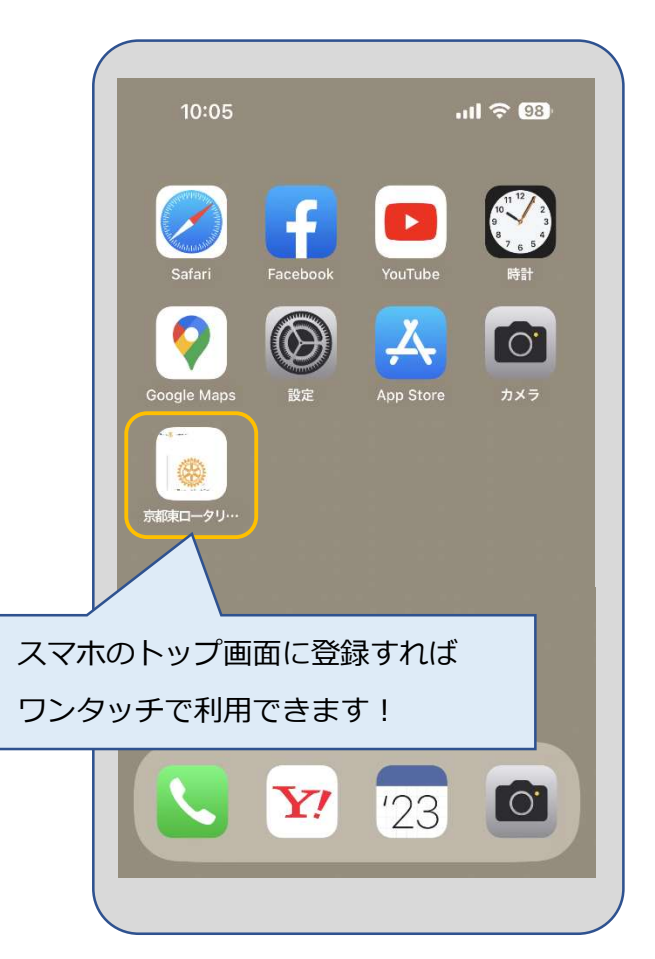